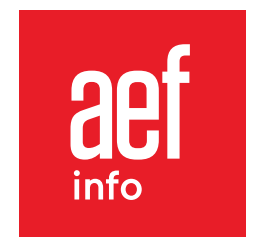

# **Tutoriel** Prise en main et fonctionnalités principales

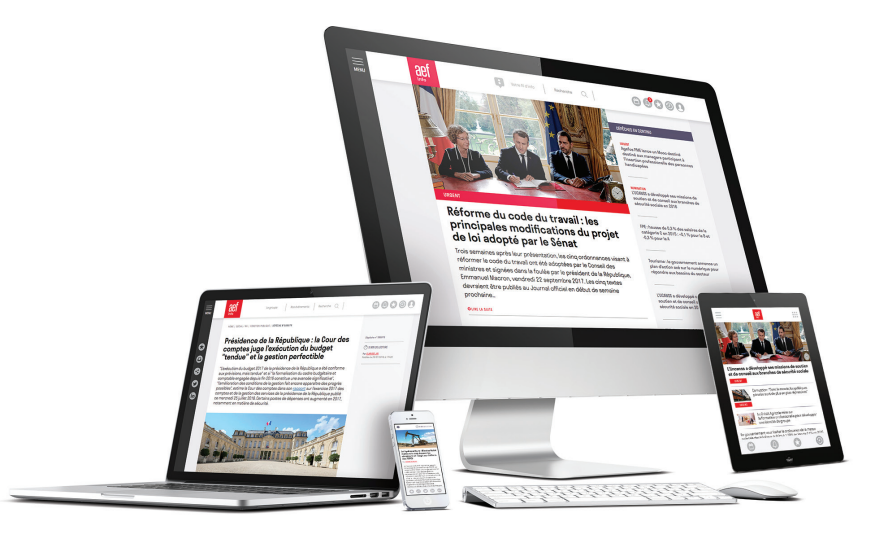

www.aefinfo.fr

### SE CONNECTER AU SITE INTERNET

1. Sur www.aefinfo.fr, cliquez sur le pictogramme « **Connexion** » *Utilisez les navigateurs Chrome, Firefox ou Safari en dernière version*

### 2. Saisissez vos identifiants personnels (**e-mail professionnel** et mot de passe) dans la fenêtre d'identification

Vous pouvez cocher « Rester connecté » pour vous connecter plus rapidement lors de votre prochaine visite sur le site.

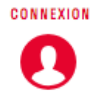

# Vous êtes abonné•e

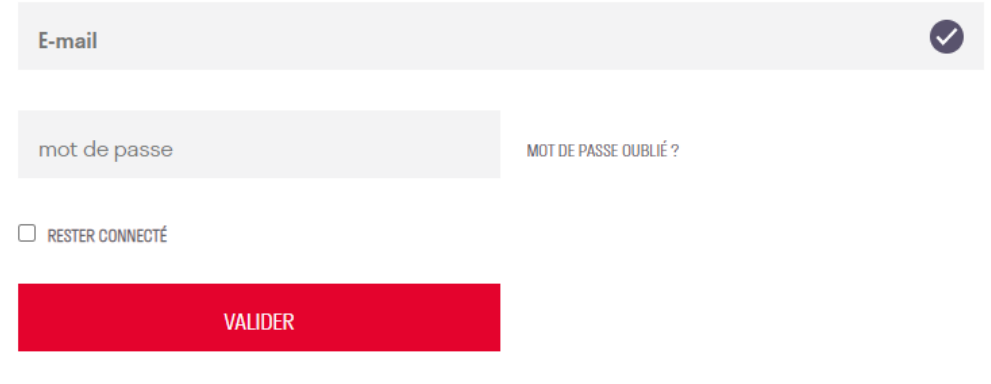

#### Mot de passe oublié ?

Cliquez sur « Mot de passe oublié » dans la fenêtre d'identification. Dans l'e-mail reçu, cliquez sur le lien et réinitialisez votre mot de passe. Votre mot de passe doit contenir au minimum 8 caractères dont 1 chiffre pour être valide.

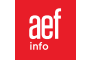

# LES FONCTIONNALITÉS PRINCIPALES

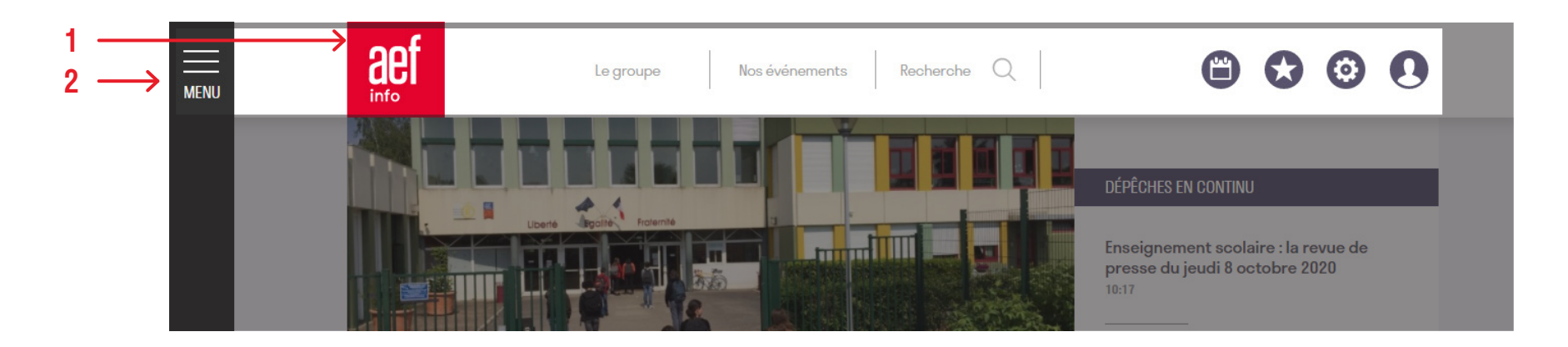

1. Accédez à votre page d'accueil personnalisée et aux différents contenus de votre abonnement

2. Pour accéder au menu et visualiser les différentes thématiques de votre abonnement

Une fois connecté.e, accédez à votre profil et retrouvez votre flux d'information

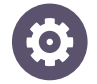

Accédez et gérez vos paramètres de réception de newsletters par e-mail

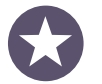

Gérez vos favoris et retrouvez l'historique de vos dépêches favorites

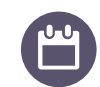

Visualisez et ajoutez des événements à l'agenda AEF info

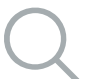

Accédez au moteur de recherche

### LE PARAMETRAGE DE VOTRE FLUX D'INFORMATION PAR E-MAIL

### 1. Sur www.aefinfo.fr, cliquez sur le pictogramme « **Paramètres** »

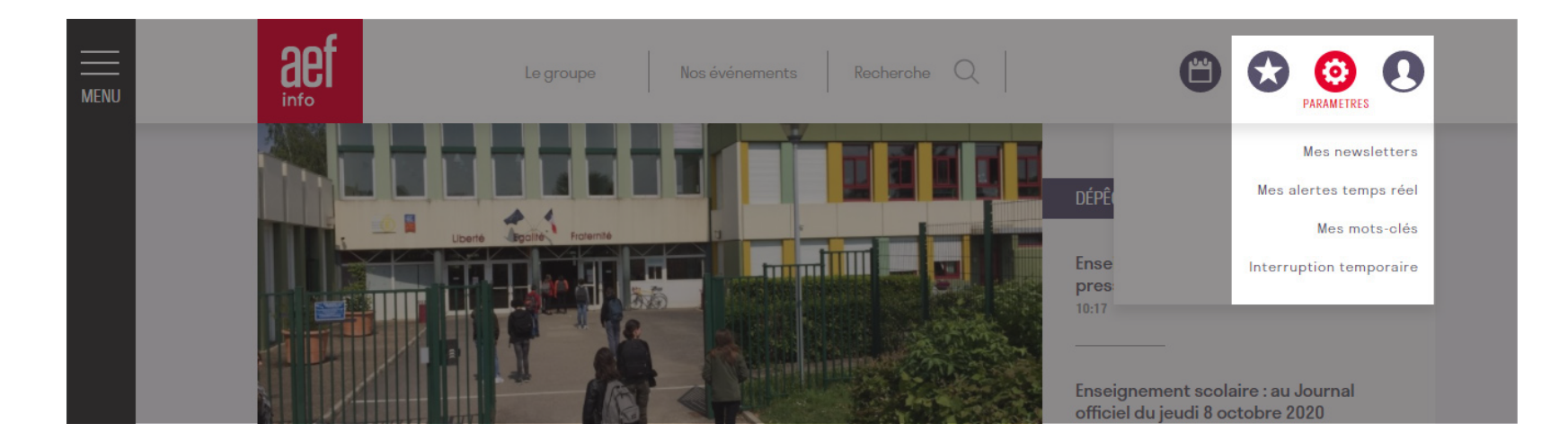

2. Vous pouvez ensuite personnaliser la réception de vos newsletters :

- **Mes newsletters :** Choisissez le type de newsletter que vous souhaitez recevoir (quotidien, hebdomadaire, revue de presse, textes officiels)
- **Mes alertes temps réel :** Pour chaque thématique, cochez les rubriques qui vous intéressent.

Vous recevrez les alertes par email en temps réel et elles seront également disponibles sur le site.

#### Attention :

Vous pouvez voir l'estimation du nombre d'e-mails que vous allez recevoir en fonction des rubriques sélectionnées.

**- Mes mots clés :** Saisissez jusqu'à 15 mots clés personnalisés.

Vous recevrez quotidiennement les dépêches correspondantes aux mots clés que vous avez choisis.

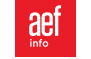

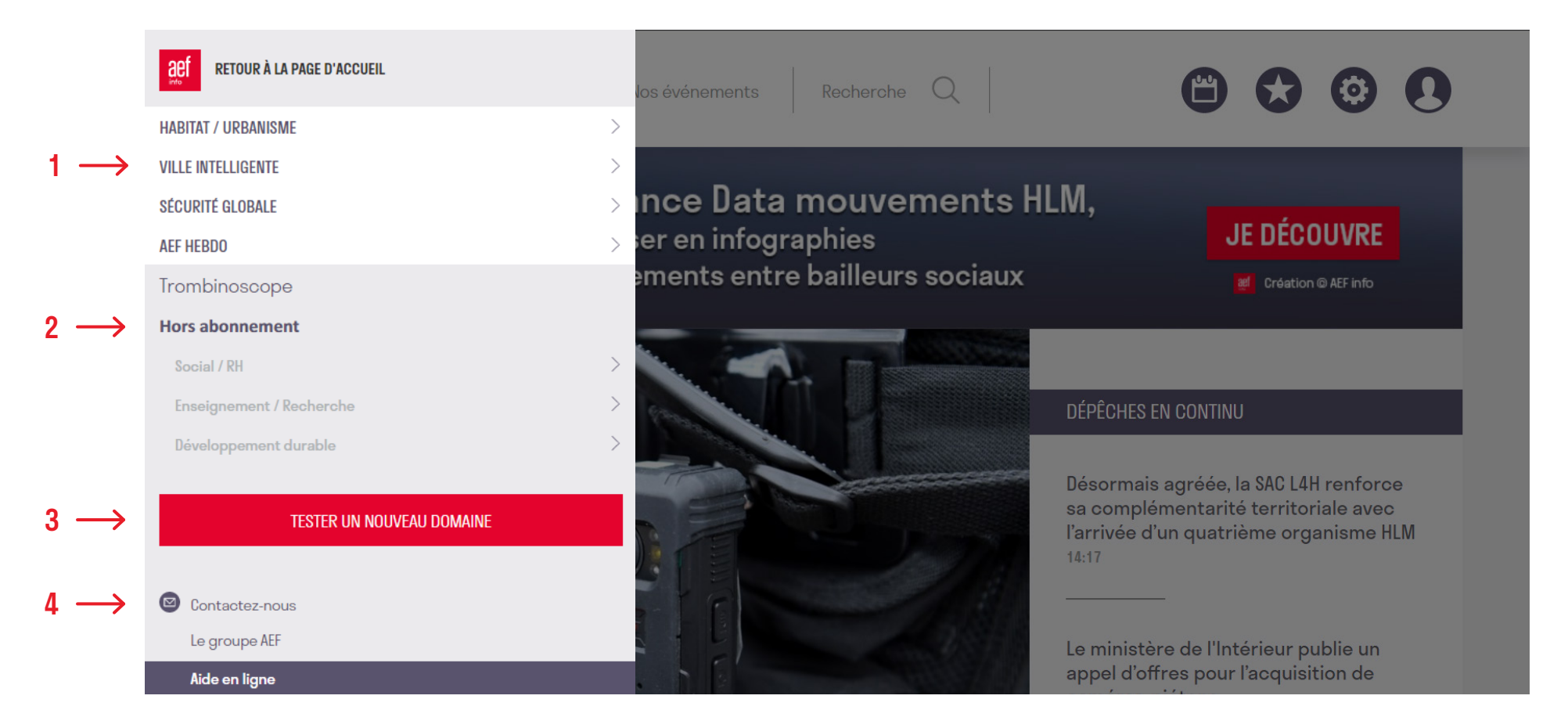

- 1. Accédez directement aux grandes thématiques auxquelles vous êtes abonné.e
- 2. Visualisez les grandes thématiques qui ne sont pas compris dans votre abonnement
- 3. Bénéficiez d'une période de test gratuit sur les thématiques non comprises dans votre abonnement
- 4. Accédez au formulaire de contact, à la page de présentation du Groupe AEF info et à l'aide en ligne

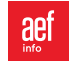

### LA PAGE D'ACCUEIL

- 1. Visualisez le flux continu de toute la production éditoriale d'AEF info
- 2. Retrouvez les dépêches présentes dans votre abonnement, de façon antéchronologique
- 3. Découvrez la sélection de la rédaction

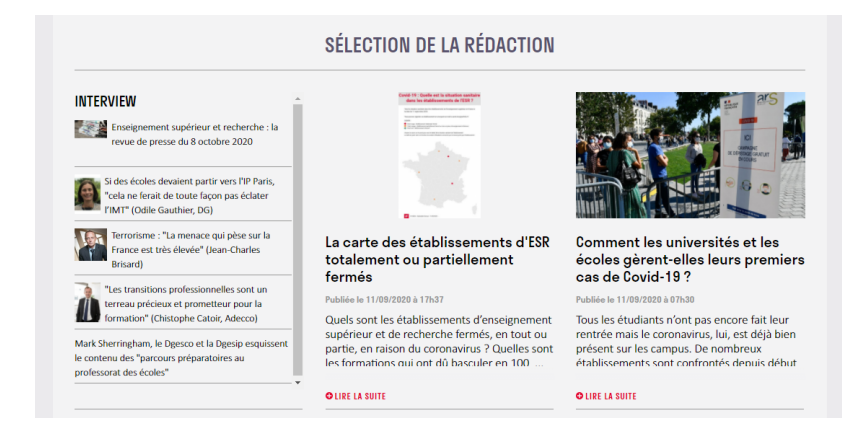

### 4. Consultez les dossiers de la rédaction

#### **DOSSIERS DE LA RÉDACTION**

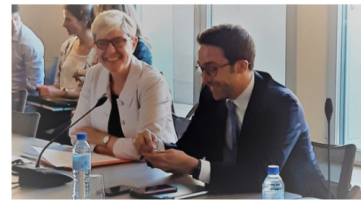

Projet de loi de financement de la sécurité sociale pour 2021

Mis à jour le 07/10/2020 à 18h54

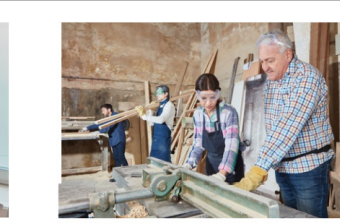

Réforme de l'apprentissage Mis à jour le 07/10/2020 à 18b46

L'apprentissage occupe une place de choix dans le programme présidentiel d'Emmanuel Macron qui a chargé le gouvernement d'en .<br>faire une voie de formation d'excellence, au même titre que les cursus généralistes non alternées. Après le temps de la concertation entre t oróan colui do la

**O LIRE LA SUITE** 

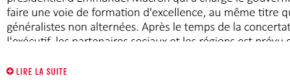

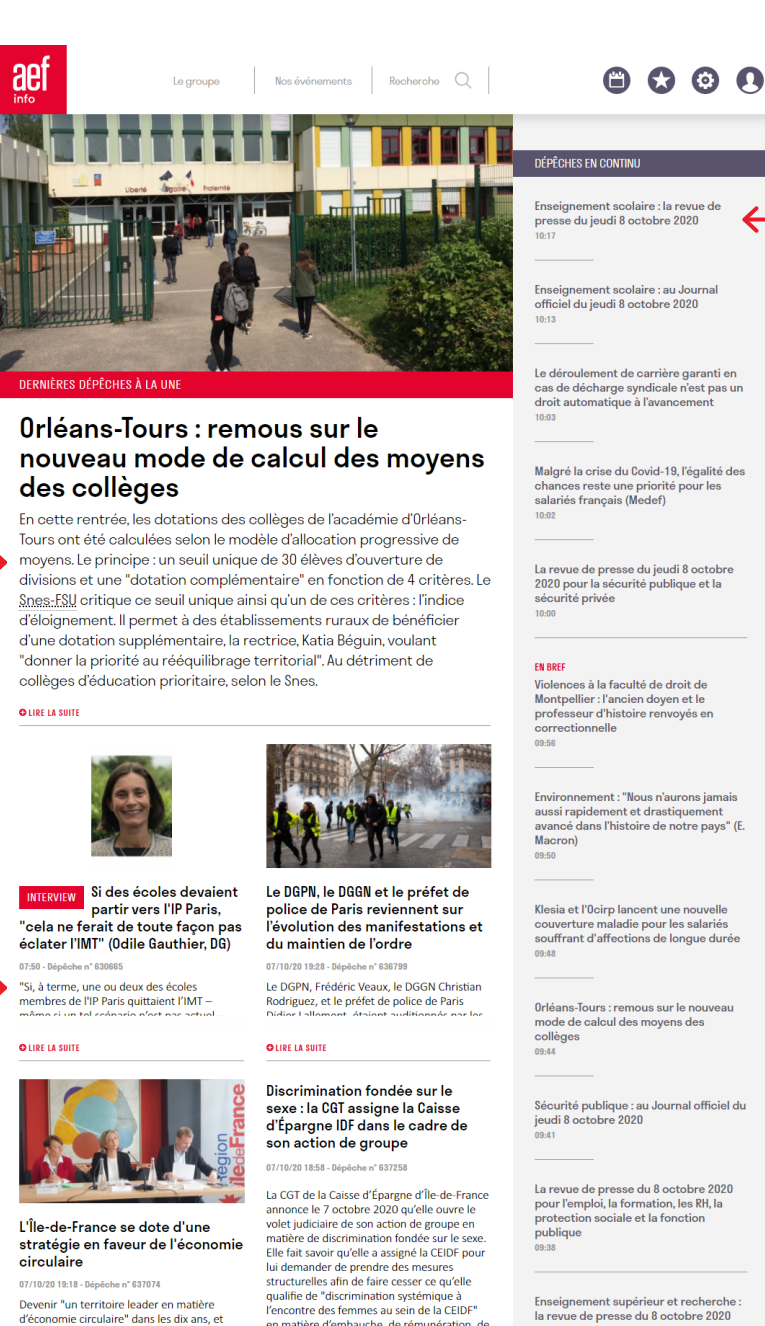

promotion, de formation, de temps partiel,

**OLIRE LA SUITE** 

2

intégrer cette politique "de manière

**OLIRE LA SUITE** 

transversale dans tous les secteurs de

la revue de presse du 8 octobre 2020 en matière d'embauche, de rémunération, de  $09:35$ 

Service clients : [service.clients@aefinfo.fr](mailto:service.clients%40aefinfo.fr?subject=) - 01 83 97 46 50 - Du lundi au vendredi 9h-18h<br>Carlier - 0001 © AEF info 2021

1

### LA PAGE D'ACCUEIL

### **5.** Affichez les infographies

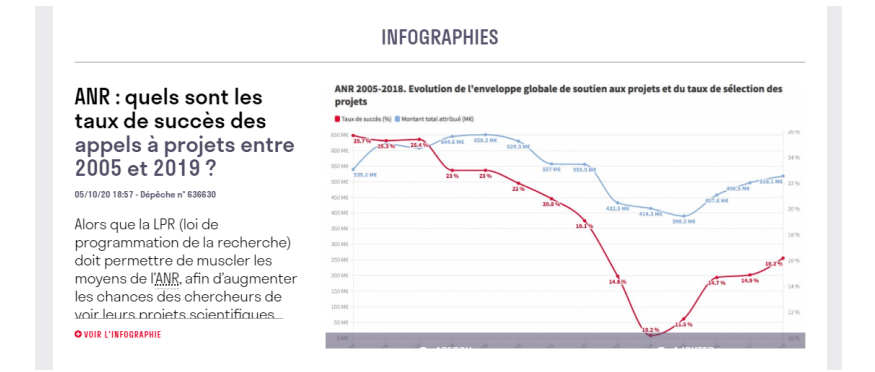

#### 6. Visionnez les vidéos AEF info

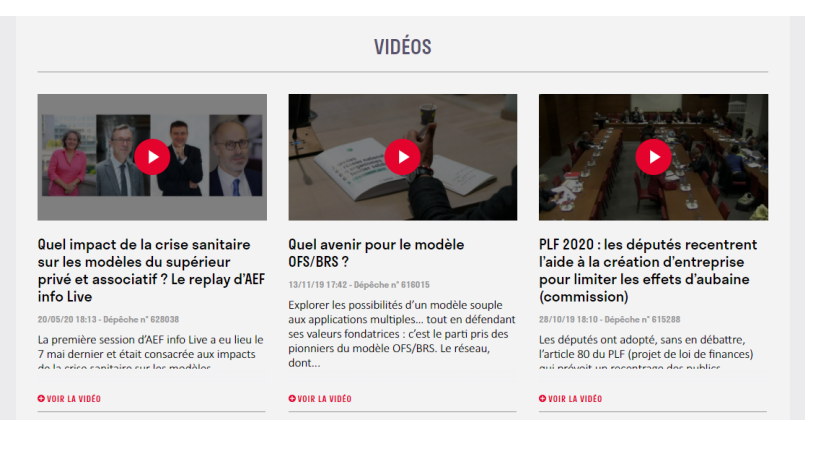

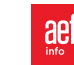

## LA DÉPÊCHE

**MENU** 

aet

 $\overline{\phantom{a}}$ Nos événements Recherche  $\overline{\phantom{a}}$ Le groupe

 $\bullet$  $\Omega$  $\Omega$ 

Dépêche n° 640151

 $\oslash$  3 MIN DE LECTURE

Par MARIE DESRUMAUX Publiée le 19/11/2020 à 14h09 Ajouter ou supprimer la dépêche de vos favoris

HOME | SÉCURITÉ GLOBALE | SÉCURITÉ PUBLIQUE | DÉPÊCHE N°640151

### Le ministère de l'Intérieur publie un appel d'offres pour l'acquisition de caméraspiétons

Le ministère de l'Intérieur diffuse, lundi 16 novembre 2020, un appel d'offres pour l'acquisition de caméras individuelles, d'équipements et de prestations associées, au profit des policiers et des gendarmes. Ouvert jusqu'au 18 décembre 2020, cet appel d'offres représente un marché estimé à 15 millions d'euros pour 30 000 caméras, mais ne fixe pas d'objectif en termes de date, alors que le gouvernement avait annoncé une généralisation du port de ces appareils avant juillet 2021. L'appel d'offres anticipe par ailleurs les évolutions prévues par la proposition de loi sur la "sécurité globale".

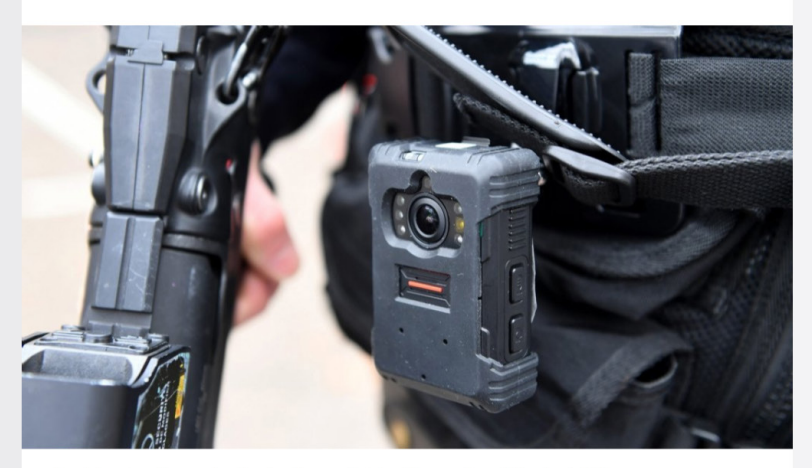

Un policier porteur d'une caméra-piéton lors d'une manifestation, à Bourg-en-Bresse (Ain), en janvier 2019. | MaxPPP - Laurent Thévenot

> L'appel d'offres diffusé par le Sailmi, vendredi 10 avril 2020, porte sur la fourniture "de caméras individuelles, d'équipements, d'accessoires et de prestations associées au profit des forces de la sécurité intérieure". D'une valeur totale estimée à 15 millions d'euros pour 30 000 caméras, le marché sera conclu pour une durée d'un an, et reconductible trois fois, pour une durée maximum de quatre ans. L'accord-cadre prévoit un minimum d'acquisition de 2 000 appareils sur la seule première année d'exécution, mais pas de minimum ni de mavimum d'acquisition sur los trois annóns suivantos

Sailmi Service de l'achat, de l'innovation et de la logistique du ministère de l'Intérieur

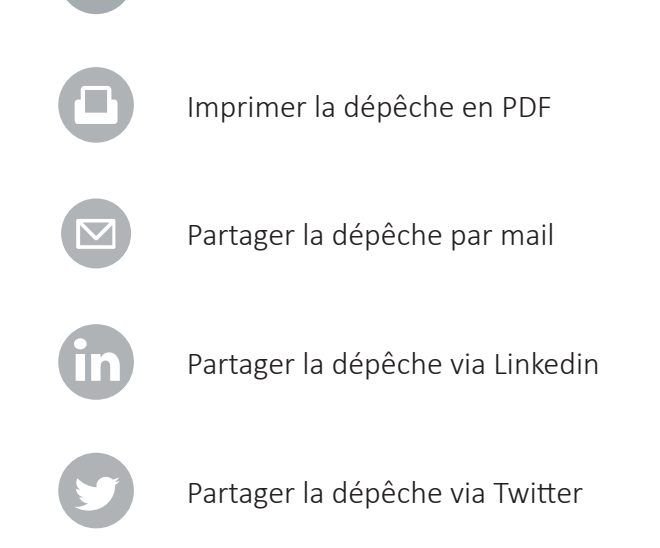

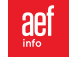